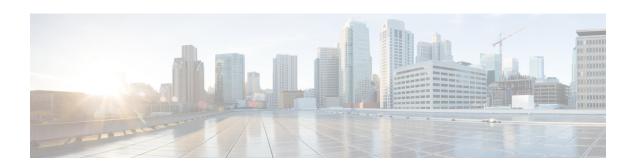

# LTE Forbidden Tracking Area Configuration Mode Commands

The LTE Forbidden Tracking Area Configuration Mode is used to create and manage forbidden tracking area code (TAC) configurations.

#### **Command Modes**

Exec > Global Configuration > LTE Policy Configuration > LTE HO Restriction List Configuration > LTE Forbidden Tracking Area Configuration

configure > lte-policy > ho-restrict-list list\_name > forbidden tracking-area plmnid plmn\_id

Entering the above command sequence results in the following prompt:

[local]host\_name(forbidden\_ta)#

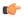

#### **Important**

The commands or keywords/variables that are available are dependent on platform type, product version, and installed license(s).

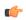

# Important

For information on common commands available in this configuration mode, refer to the Common Commands chapter.

• tac, on page 1

# tac

Configures a tracking area code (TAC) or area codes where a UE, associated with this LTE policy, is restricted from participating in a handover scenario.

**Product** 

MME

**Privilege** 

Administrator

**Command Modes** 

Exec > Global Configuration > LTE Policy Configuration > LTE HO Restriction List Configuration > LTE Forbidden Tracking Area Configuration

## ${\bf configure > lte-policy > ho-restrict-list\ list\_name > forbidden\ tracking-area\ plmnid\ plmn\_id}$

Entering the above command sequence results in the following prompt:

[local]host\_name(forbidden\_ta)#

#### **Syntax Description**

[ no ] tac area\_code +

#### no

Removes a configured forbidden handover area code or area codes from this policy. If no tracking area code is specified, then all tracking area codes are removed.

#### area\_code

Specifies a tracking area code or area codes from which UEs are restricted from participating in a handover as an integer from 0 to 65535. Multiple area codes can be entered (up to 128 in a single line, separated by spaces).

4

Indicates that multiple area codes up to 128 in a single line, separated by spaces, can be entered in this command.

## **Usage Guidelines**

Use this command to configure tracking area codes that will be forbidden to UEs associated with this LTE policy.

#### **Example**

The following command configures eight tracking area codes (1, 2, 3, 4, 5, 6, 7, 8) where a UE, associated with this LTE policy, is restricted from participating in a handover scenario:

tac 1 2 3 4 5 6 7 8